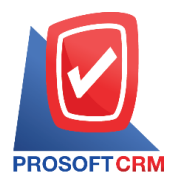

# **รายการรายวัน (ประจ า)**

หมายถึง การบันทึกข้อมูลบัญชีที่เกิดข้ึนเป็นประจา ของบริษัท เช่น ค่าเช่าอาคาร การเบิกค่าใช้จ่าย ี ประจำเดือนต่างๆ เป็นต้น และแสดงรายการข้อมูลที่ Post เข้าบัญชีแยกประเภทของแต่ละระบบ ซึ่งรายการที่ Post GL มาจากระบบอื่นๆ จะไม่สามารถแกไ้ขขอ้มูลที่เมนูขอ้มูลรายวนัได้

### **หน้าต่างการบันทึกเอกสารรายการรายวัน**

หน้าต่างบันทึกจะแบ่งข้อมูลออกเป็น 5 ส่วน คือ

- $\blacksquare$  Tab Basic Data คือ การบันทึกรายละเอียดข้อมูลของรายการรายวัน ได้แก่ เลขที่เอกสาร วันที่ เอกสาร และรายการบัญชี เป็นต้น
- Tab VAT คือ การบันทึกรายละเอียดภาษีมูลค่าเพิ่ม "ได้แก่ เลขที่ใบกำกับภาษี วันที่ใบกำกับภาษี คำอธิบาย ฐานภาษี และจำนวนเงินภาษี เป็นต้น
- $\blacksquare$  Tab WHT คือ การบันทึกรายการภาษีหัก ณ ที่จ่าย ภาษีถูกหัก ณ ที่จ่าย ได้แก่ เลขที่เอกสาร วันที่ เอกสาร เดือน/ปีที่จ่าย ชื่อลูกหนี้ – เจ้าหนี้ จำนวนเงินที่จ่าย และภาษีหัก ณ ที่จ่าย เป็นต้น
- $^-$ Tab Note & Attachment คือ การบันทึกรายละเอียดหมายเหตุ คำอธิบายรายการ เงื่อนไขต่างๆ และ แนบไฟลเ์อกสารเพิ่มเติม
- $\blacksquare$  Tab Define Field คือ การบันทึกข้อมูลที่ผู้ใช้ได้สร้างฟอร์มกรอกข้อมูลเพิ่มเติมขึ้นมาด้วยตนเอง (Tab Define Field จะแสดงก็ต่อเมื่อมีการต้งัค่า Define Field เท่าน้นั )

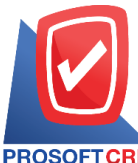

**633ถนนรามค าแหงแขวงหัวหมากเขตบางกะปิกรุงเทพฯ 10240**

**Tel.:02-402-6141 Email:** [support@myaccount-cloud.com](mailto:support@myaccount-cloud.com) **Website:** [www.myaccount-cloud.com](file:///E:/งาน/เอกสารทั้งหมด%20myAccount%20Cloud/เอกสารการติดตั้ง%20myAccount%20Cloud/www.myaccount-cloud.com)

### **ขั้นตอนการบันทึกเอกสารรายการรายวัน**

1. ผู้ใช้สามารถบันทึกเอกสารรายการายวัน โดยกดเมนู "Accounting" > "General Ledger" > "รายการรายวัน

### (ประจำ)" ดังรูป

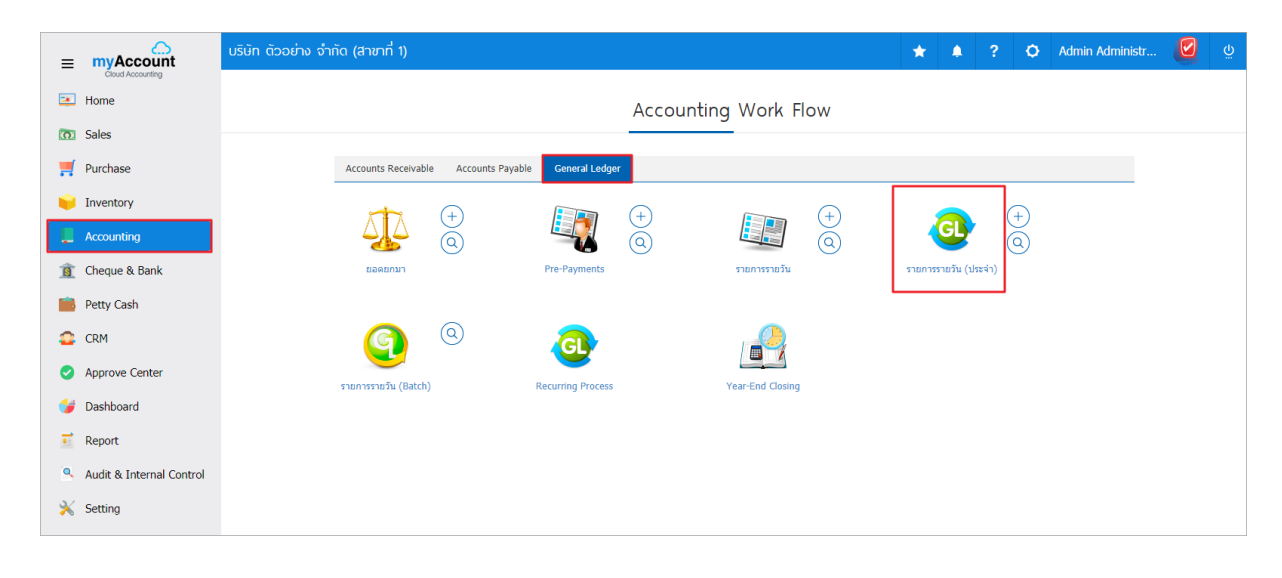

2. จากนั้นระบบจะแสดงหน้าจอรายการรายวัน (ประจำ) ผู้ใช้สามารถสร้างเอกสารรายการรายวัน (ประจำ) ใหม่ได้โดยกดปุ่ม "New" ทางด้านขวาบนของหน้าจอโปรแกรม ดังรูป

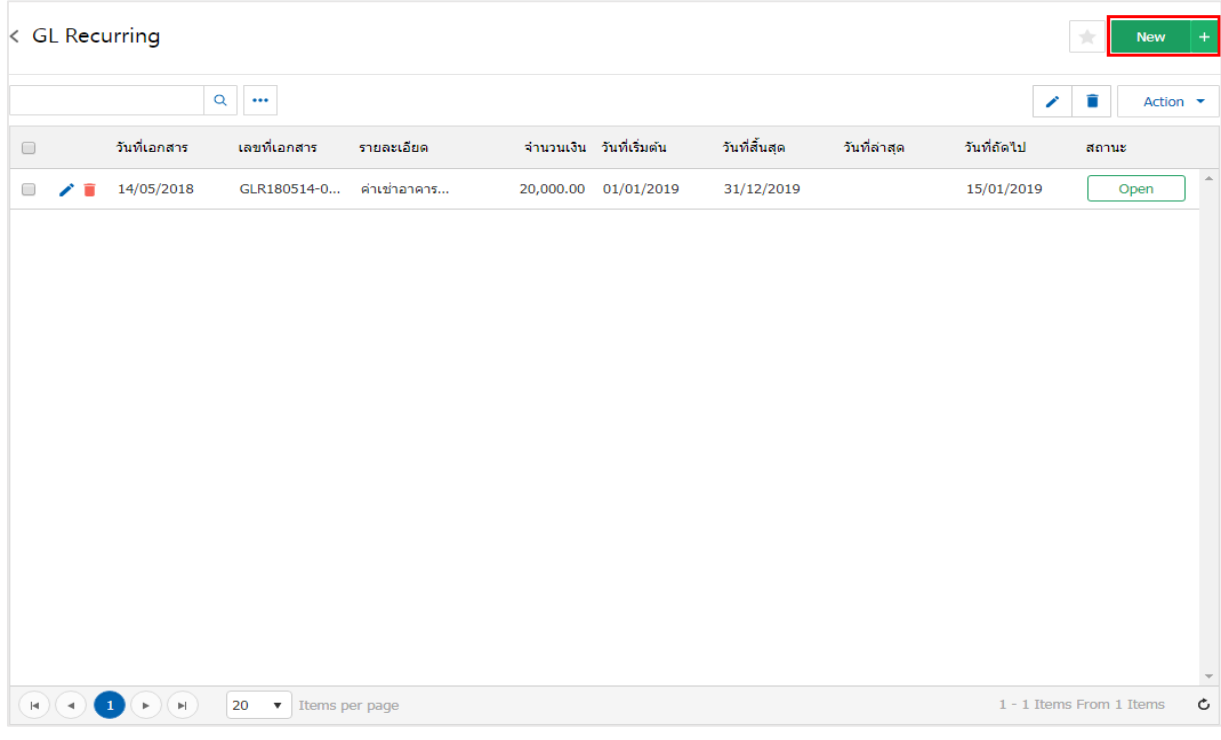

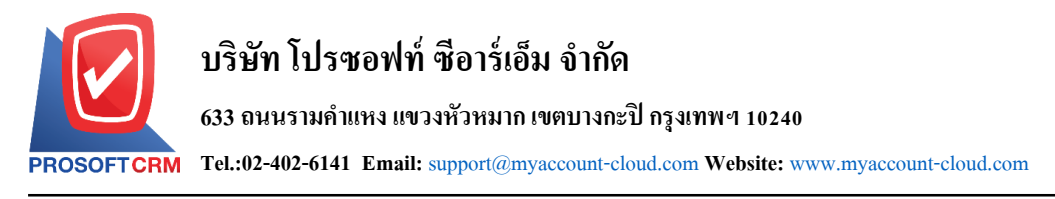

3. ใน Tab "Basic Data" คือ การบันทึกรายละเอียดข้อมูลรายการรายวันที่เกิดขึ้นเป็นประจำ ประกอบด้วย

 เลขที่เอกสาร คือ การบันทึกเลขที่เอกสารรายการรายวัน (ประจ า) ซึ่งโปรแกรมจะ Running เลขที่ เอกสารให้อัตโนมัติ ผู้ใช้สามารถดำเนินการแก้ไขรูปแบบเลขที่เอกสารได้ที่ Setting > General > เลขที่ Running

■ วันที่เอกสาร คือ การบันทึกวันที่เอกสารที่บันทึกรายการรายวัน (ประจำ) โดยระบบจะแสดงวันที่ เอกสาร ณ ปัจจุบันที่มีการบันทึกข้อมูลเสมอ ผู้ใช้สามารถเลือกรูปแบบการแสดงวันที่เอกสารได้ที่ Setting > General> General Option

- คำอธิบาย คือ การบันทึกคำอธิบายรายการรายวัน (ประจำ) เพิ่มเติมซึ่งผ้ใช้สามารถระบหรือไม่ระบ
- ข้อมูลอ้างอิง คือ การบันทึกข้อมูลรายการรายวัน (ประจำ) อ้างอิง ซึ่งผู้ใช้สามารถระบุหรือ ไม่ระบุ
- วันที่เริ่มต้น คือ การระบุวันเริ่มต้นของการบันทึกรายการรายวัน (ประจำ)
- วันที่สิ้นสุด คือ การระบุวันที่สิ้นสุดของการบันทึกรายการรายวัน (ประจำ)
- ความถี่ (เดือน) คือ การระบุความถี่ที่ต้องการบันทึกรายการรายวันในแต่ละเดือน
- วันที่ประมวลผล คือ การระบุวันที่ที่ต้องการให้ประมวลผลของรายการรายวัน (ประจ า)
- ประมวลผลล่าสุด คือ การแสดงวันที่ของการประมวลผลของรายการรายวัน (ประจำ) วันที่ล่าสุด

■ วันที่ถัดไป คือ การแสดงวันที่ที่จะทำการประมวลผลของรายการรายวัน (ประจำ) ในครั้งถัดไป ซึ่ง อ้างอิงตาม ความถี่และวันที่ประมวลผลที่ได้ท าการระบุไว้

 รายการบัญชี คือ การบันทึกรหัสบัญชีรายการรายวัน "เดบิต, เครดิต" ที่ต้องการลงข้อมูลโดยการ ึกดปุ่ม "เลือกบัญชี" > "ระบุรหัสบัญชีที่ต้องการ" ถ้าต้องการแทรกบัญชีให้กดปุ่ม "แทรกบัญชี" เพื่อแทรกแถวบัญชี ที่ต้องการบันทึก ถ้าต้องการลบบัญชีที่ไม่ต้องการให้กดปุ่ม " **"** "

■ เดบิต – เครดิต คือ การบันทึกรายการจำนวนเงินตามรายการค้า หรือกิจกรรมที่เกิดขึ้น

 Cost Center คือ การบันทึกรายการรายวันแยกตามโครงการ, ประเภทของงาน, หรืองานภายนอก เป็ นต้น เพื่อผู้ใช้สามารถเรียกดูรายงานข้อมูลรายวัน และรายงานบัญชีแยกประเภทตาม Cost Center ผู้ใช้สามารถ ดา เนินการเพิ่มหรือแกไ้ขรหสั Cost Center ได้ที่ Setting> GL > โครงสร้าง Cost Center> Cost Center

■ Internal Order คือ การบันทึกรายการรายวันแยกตามแผนก, ตำแหน่งงาน, หรืองานภายใน เป็นต้น เพื่อผู้ใช้สามารถเรี ยกดูรายงานข้อมูลรายวัน และรายงานบัญชีแยกประเภทตาม Internal Order ผู้ใช้สามารถ ดา เนินการเพิ่มหรือแกไ้ขรหสั Internal Order ได้ที่ Setting> GL > โครงสร้าง Internal Order> Internal Order

■ หมายเหตุ คือ การระบุรายละเอียดอื่นๆ ที่ช่วยในการแจ้งเตือน หรือจำแนกแต่ละรายการบัญชี

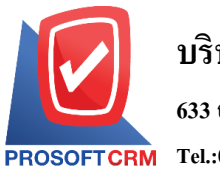

## **บริษัท โปรซอฟท์ ซีอาร์เอ็ม จ ากัด**

#### **633ถนนรามค าแหงแขวงหัวหมากเขตบางกะปิกรุงเทพฯ 10240**

**Tel.:02-402-6141 Email:** [support@myaccount-cloud.com](mailto:support@myaccount-cloud.com) **Website:** [www.myaccount-cloud.com](file:///E:/งาน/เอกสารทั้งหมด%20myAccount%20Cloud/เอกสารการติดตั้ง%20myAccount%20Cloud/www.myaccount-cloud.com)

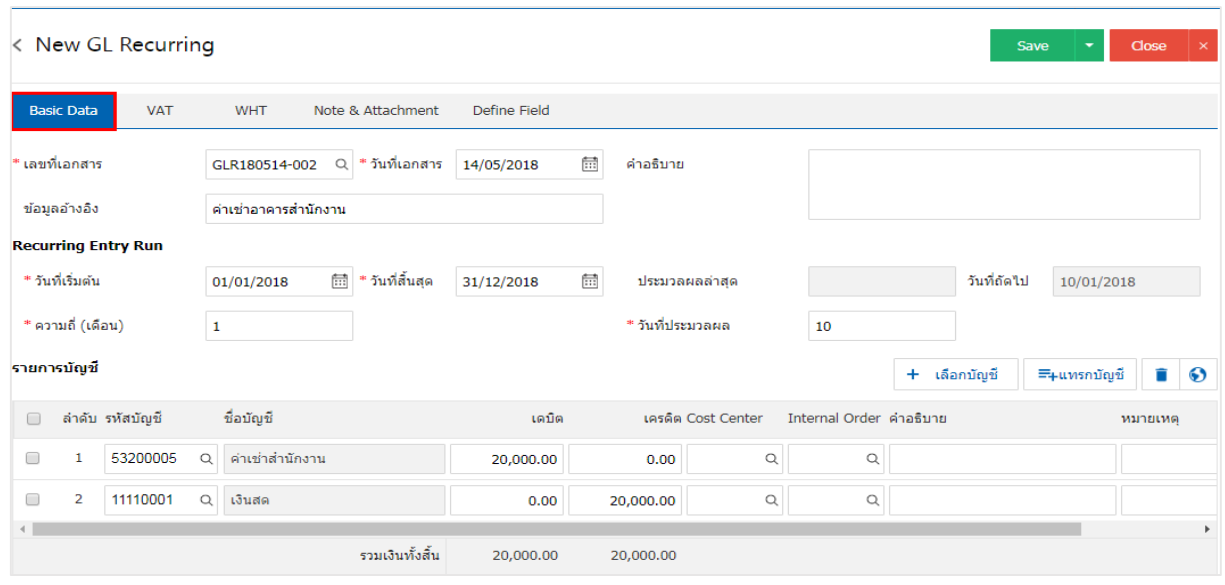

4. ใน Tab "VAT" คือ การบันทึกข้อมูลภาษีมูลค่าเพิ่ม เพื่อนำไปใช้แสดงรายงานในระบบภาษี (Tax Report) ซึ่งผู้ใช้สามารถบันทึกข้อมูลภาษีมูลค่าได้โคยกดปุ่ม " + " ซึ่งระบบจะแสดง Pop – Up ขึ้นมาโดยมีรายละเอียดดังนี้

 เลขที่ออกใหม่คือ การระบุเลขที่เอกสารภาษีมูลค่าเพิ่ม ใช้ในการเรียกดูตามเลขที่เอกสาร ใน รายงานภาษีมูลค่าเพิ่ม

- กลุ่มภาษีคือการเลือกกลุ่มภาษีมูลค่าเพิ่ม ซ่ึงมีท้งัหมด 2กลุ่ม ไดแ้ก่
	- ภาษีซื้อ เลือกในกรณีที่ผู้ใช้ได้มีการซื้อสินค้า หรือบริการกับเจ้าหนี้การค้า
	- ภาษีขาย เลือกในกรณีที่ผู้ใช้ได้มีการขายสินค้า หรือบริการกับลูกหนี้การค้า

 เลขประจ าตัวผู้เสียภาษีอากร คือ การระบุหมายเลขประจ าตัวผู้เสียภาษีอากรของลูกหน้ีการคา้ หรือ เจา้หน้ีการคา้

■ แลขที่ใบกำกับภาษี คือ การระบุเลขที่เอกสารใบกำกับภาษี เพื่อนำเลขที่เอกสารดังกล่าวจัดส่งให้ เจ้าหน้าที่กรมสรรพากร

■ วันที่ใบกำกับ คือ การบันทึกวันที่ใบกำกับภาษี หรือวันที่เกิดภาษีมูลค่าเพิ่ม เพื่อนำวันที่เอกสาร ้ ดังกล่าวจัดส่งให้เจ้าหน้าที่กรมสรรพากร ซึ่งโปรแกรมจะ Default ณ วันที่ปัจจบันเสมอ

■ คำอธิบาย คือ การบันทึกรายละเอียดอธิบายเกี่ยวกับภาษีมูลค่าเพิ่มที่เกิดขึ้น เพื่อให้ผู้ใช้ได้ทราบ และแสดงในรายงานภาษีมูลค่าเพิ่ม

■ ฐานภาษี คือ การระบุจำนวนเงินที่ใช้คำนวณภาษีมูลค่าเพิ่ม

■ ภาษี คือ การเลือกรูปแบบการคำนวณภาษี ซื้อมีทั้งหมด 3 รูปแบบ ได้แก่ แยกนอก, รวมใน หรือ ยกเว้นภาษีมูลค่าเพิ่ม ซึ่งสามารถตั้งค่าภาษีได้ที่ Setting > Accounting > ภาษี

 เงินภาษีคือการระบุตวัเลขจา นวนภาษีมูลค่าที่เกิดข้ึน ซ่ึงโปรแกรมจะทา การประมวลผลตามฐาน ภาษี และภาษีที่ผู้ใช้ไดม้ีการต้งัค่าไวโ้ดยอตัโนมตัิ

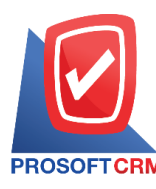

5

■ % Claimed คือ ภาษีมูลค่าเพิ่ม ใช้กรณีการคืนภาษีมูลค่าเพิ่มให้กับเจ้าหนี้การค้า ซึ่งจะแสดงใน รูปแบบเปอร์เซ็นต์ (%) เท่าน้นั ผใู้ชส้ ามารถต้งัค่าไดท้ ี่Setting > Accounting > Tax Option

- ใช้งานภาษีซื้อเฉลี่ย คือ การยืนยันการใช้งานภาษีซื้อเฉลี่ย
- ภาษีเฉลี่ย คือ การแสดงยอดภาษีซื้อเฉลี่ยตามที่ผู้ใช้ได้มีการตั้งค่า ซึ่งโปรแกรมจะทำการ ประมวลผลตาม % Claimed โดยอัตโนมัติ

■ งวดที่ คือ การเลือกช่วงวันที่ที่เกิด หรือช่วงวันที่ที่จ่ายชำระค่าภาษีมลค่าเพิ่ม โดยผ้ใช้จะต้องทำการ ี กำหนดงวดที่ได้ที่ Setting > General > งวดบัญชี ซึ่งหากผู้ใช้ไม่ได้ทำการสร้างงวดบัญชี จะทำให้ไม่สามารถบันทึก ขอ้มูลในช่วงเวลาดงักล่าวได้

- ประเภท คือการเลือกรูปแบบประเภทการยนื่ ภาษีมูลค่าเพิ่ม ซ่ึงมีท้งัหมด 2 ประเภท ไดแ้ก่
	- ยื่นปกติ คือ การยืนภาษีมูลค่าเพิ่มตามช่วงระยะเวลาที่ทางเจ้าหน้าที่สรรพากรกำหนด
	- ยื่นเพิ่มเติม คือ กรณีที่ผู้ใช้ทำการยื่นภาษีมูลค่าเพิ่มเรียบร้อย แต่มีเอกสารที่ยัง ไม่ได้ยื่น

้ แล้วต้องการยื่บเพิ่มใบเดือบกัดไป

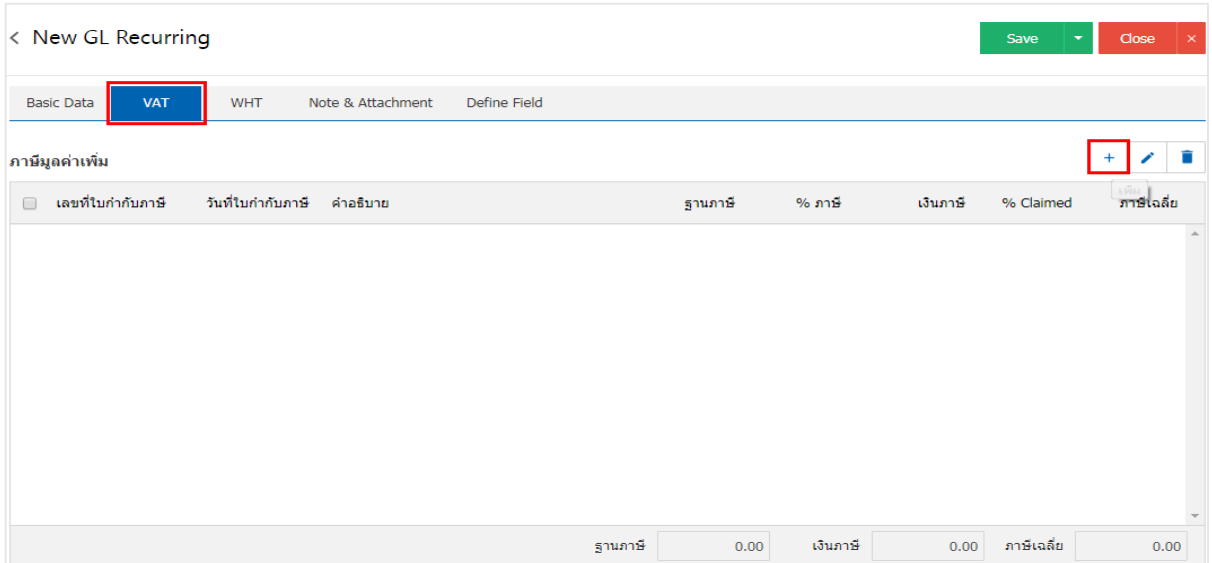

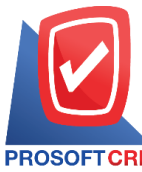

## **บริษัท โปรซอฟท์ ซีอาร์เอ็ม จ ากัด**

#### **633ถนนรามค าแหงแขวงหัวหมากเขตบางกะปิกรุงเทพฯ 10240**

**Tel.:02-402-6141 Email:** [support@myaccount-cloud.com](mailto:support@myaccount-cloud.com) **Website:** [www.myaccount-cloud.com](file:///E:/งาน/เอกสารทั้งหมด%20myAccount%20Cloud/เอกสารการติดตั้ง%20myAccount%20Cloud/www.myaccount-cloud.com)

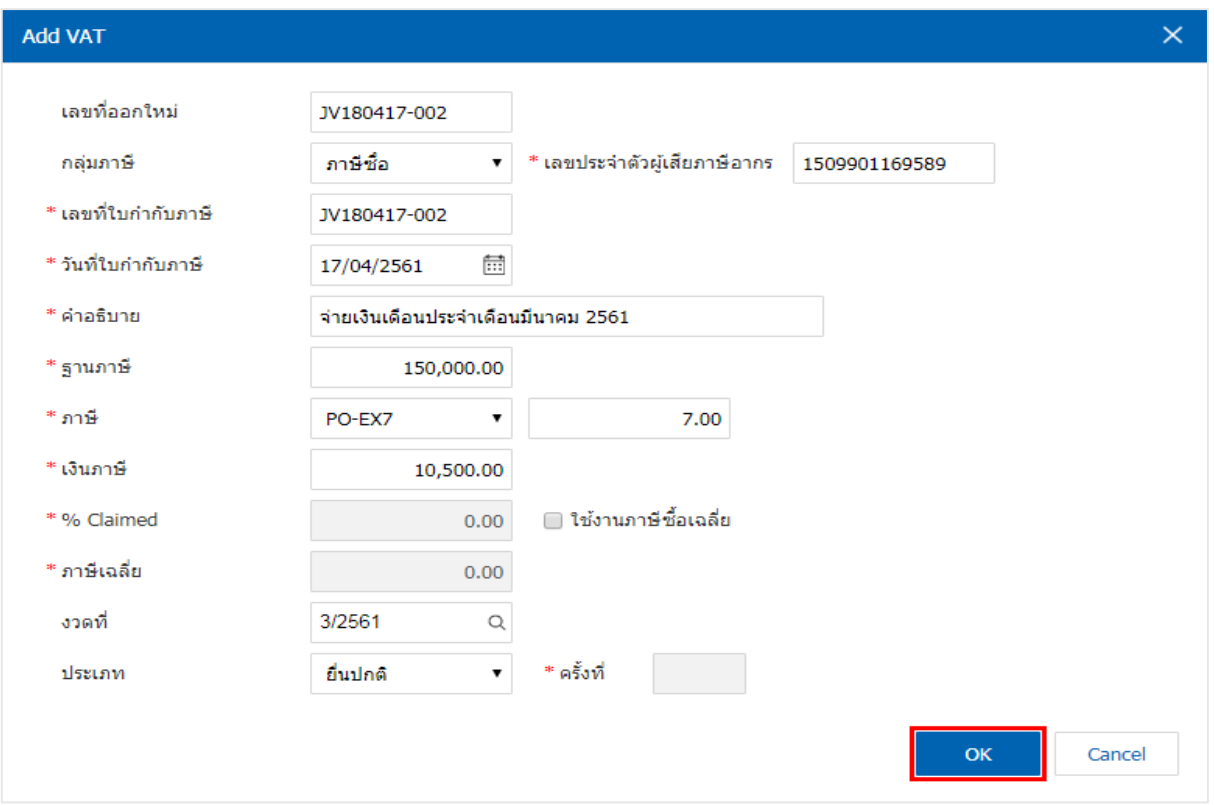

5. ใน Tab "WHT" คือ การบันทึกรายละเอียดข้อมลภาษีถูกหัก ณ ที่จ่าย – ภาษีหัก ณ ที่จ่าย ประกอบด้วย

- ภาษีถูกหัก ณ ที่จ่าย คือ การบันทึกรายละเอียดข้อมูลภาษีถูกหัก ณ ที่จ่าย จากลูกหนี้การค้า
- ภาษีหัก ณ ที่จ่าย คือ การบันทึกรายละเอียดข้อมูลภาษีหัก ณ ที่จ่าย ให้กับเจ้าหนี้การค้า

ซึ่งผู้ใช้สามารถบันทึกข้อมูลภาษีถูกหัก ณ ที่จ่าย – ภาษีหกั ณ ที่จ่าย ไดโ้ดยกดปุ่ม " +" ซึ่งระบบจะแสดง Pop – Up ข้ึนมาโดยมีรายละเอียดดงัน้ี

 เลขที่เอกสารคือการระบุเลขที่เอกสารภาษีถูกหกั ณ ที่จ่าย – ภาษีหกั ณ ที่จ่าย เพื่อน าเลขที่เอกสาร ดงักล่าวจดัส่งใหเ้จา้หนา้ที่กรมสรรพากร

■ วันที่เอกสาร คือ การบันทึกวันที่เกิดภาษีถูกหัก ณ ที่จ่าย – ภาษีหัก ณ ที่จ่าย เพื่อนำวันที่เอกสาร ดงักล่าวจดัส่งใหเ้จา้หนา้ที่กรมสรรพากร ซ่ึงโปรแกรมจะ Default ณ วันที่ปัจจุบันเสมอ

■ งวดที่ คือ การเลือกช่วงวันที่ที่เกิด หรือช่วงวันที่ที่เกิดภาษีถูกหัก ณ ที่จ่าย – ภาษีหัก ณ ที่จ่าย โดย ผู้ใช้จะต้องทำการกำหนดงวดที่ได้ที่ Setting > General > งวดบัญชี ซึ่งหากผู้ใช้ใม่ได้ทำการสร้างงวดบัญชี จะทำให้ ไม่สามารถบนั ทึกขอ้มูลในช่วงเวลาดงักล่าวได้

้ รหัสผู้จ่าย คือ การเลือกรายชื่อลูกหนี้การค้า ที่หักภาษีถูกหัก ณ ที่จ่าย หรือรายชื่อเจ้าหนี้การค้า ที่ ้ถูกหักภาษีหัก ณ ที่จ่าย เพื่อนำข้อมูลดังกล่าวมาแสดงผลในเอกสารหนังสือรับรองหัก ณ ที่จ่าย, รายงานภาษีถูกหัก ณ ที่จ่าย,รายงานภาษีหกั ณ ที่จ่ายและรายงานสรุปภาษีหกั ณ ที่จ่าย

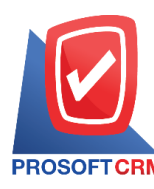

 ประเภท (การยื่นเอกสาร)คือการเลือกรูปแบบประเภทการยื่นภาษีถูกหกั ณ ที่จ่าย – ภาษีหัก ณ ที่ จ่าย ซ่ึงมีท้งัหมด 2 ประเภท ไดแ้ก่

 ยื่นปกติคือ การยืนภาษีถูกหัก ณ ที่จ่าย – ภาษีหัก ณ ที่จ่ายตามช่วงระยะเวลาที่ทาง เจา้หนา้ที่สรรพากรกา หนด

■ ยื่นเพิ่มเติม คือ กรณีที่ผู้ใช้ทำการยื่นภาษีถูกหัก ณ ที่จ่าย – ภาษีหัก ณ ที่จ่ายเรียบร้อย แต่มี ้เอกสารที่ยังไม่ได้ยื่น แล้วต้องการยื่นเพิ่มในเดือนถัดไป

■ ประเภท (ภ.ง.ค.) คือ การเลือกรูปแบบการยื่นเอกสารรายการภาษีเงินใด้หัก ณ ที่จ่าย ตามมาตรา 3 เตรส และมาตรา 69 ทวิซ่ึงมีท้งัหมด 4 ประเภท ไดแ้ก่

 ภ.ง.ด.1 คือ แบบยื่นรายการภาษีเงินได้หัก ณ ที่จ่ายตามมาตรา 50 (1) แห่งประมวล รัษฎากร สำหรับบุคคลธรรมดา ห้างหุ้นส่วน บริษัท สมาคมหรือคณะบุคคลเป็นผู้ง่ายเงินได้พึงประเมินตามมาตรา 40 (1) และ 40 (2) แห่งประมวลรัษฎากรให้กับผู้มีหน้าที่เสียภาษีเงินได้บุคคลธรรมดา

 ภ.ง.ด.2 คือ แบบยื่นรายการภาษีเงินได้หัก ณ ที่จ่ายตามมาตรา 50 (2) แห่งประมวล รัษฎากร สำหรับบุคคลธรรมดา ห้างห้นส่วน บริษัท สมาคมหรือคณะบุคคลเป็นผู้จ่ายเงินได้พึงประเมินตามมาตรา 40 (3) และ 40 (4) แห่งประมวลรัษฎากรให้กับผู้มีหน้าที่เสียภาษีเงินได้บุคคลธรรมดา

■ ภ.ง.ค.3 คือ เงินได้ของกิจการที่ทำธุรกิจให้บริการกับบริษัทลูกค้า ในฐานะ "ผู้จ่ายเงิน" จะ ้มีหน้าที่หักเงินค่าบริการส่วนหนึ่งไว้เป็นค่าภาษี ซึ่งการหักภาษีเงินได้หัก ณ ที่จ่ายนั้นกรมสรรพากรกำหนดให้ ิบุคคล ห้างหุ้นส่วนสามัญ (ไม่จดทะเบียน) สมาคม หรือคณะบุคคล ผู้ง่ายเงินได้พึงประเมินตามมาตรา 40 เป็นผู้มี หน้าที่หักเงินไว้ทุกครั้งที่จ่ายเงินได้พึงประเมินไว้ตามเกณฑ์ เงื่อนไขตามอัตราที่กฎหมายกำหนด และจัดการนำ ิ ภาษีหัก ณ ที่จ่ายที่หักไว้นั้นนำส่งกรมสรรพากร ภายในวันที่ 7 ของเดือนถัดไปตามปฏิทินภาษี

ภ.ง.ค.53 คือ เงิน ได้ของกิจการที่ทำธุรกิจให้บริการกับบริษัทลูกค้า ในฐานะ "ผู้จ่ายเงิน" ้ จะมีหน้าที่หักเงินค่าบริการส่วนหนึ่งไว้เป็นค่าภาษี ซึ่งการหักภาษีเงินได้หัก ณ ที่จ่ายนั้นกรมสรรพากรกำหนดให้ บริษัทจำกัด ห้างหุ้นส่วนจำกัด ห้างหุ้นส่วนสามัญนิติบุคคล (จดทะเบียน) และบริษัท (มหาชน) จำกัด ผู้จ่ายเงินได้ ี พึงประเมินตามมาตรา 40 เป็นผู้มีหน้าที่หักเงินไว้ทุกครั้งที่จ่ายเงินได้พึงประเมินไว้ตามเกณฑ์ เงื่อนไขตามอัตราที่ ึกฎหมายกำหนด และจัดการนำ ภาษีหัก ณ ที่จ่ายที่หักไว้นั้นนำส่งกรมสรรพากร ภายในวันที่ 7 ของเดือนถัดไปตาม ปฏิทินภาษี

- ครั้งที่ คือ การระบุครั้งในการยืนภาษีถูกหัก ณ ที่จ่าย ภาษีหัก ณ ที่จ่ายเพิ่มเติม
- ผู้จ่าย คือ การเลือกรูปแบบการจ่ายเงิน ซึ่งมีทั้งหมด 4 รูปแบบ ใด้แก่
	- ออกให้ครั้งเดียว คือ การออกเอกสารภาษีถูกหัก ณ ที่จ่าย ภาษีหัก ณ ที่จ่าย เพียงหนึ่งครั้ง

ออกให้ตลอดไป คือการออกเอกสารภาษีถูกหกั ณ ที่จ่าย – ภาษีหัก ณ ที่จ่าย ทุกคร้ังที่มี

การซ้ือสินคา้ หรือรับบริการ

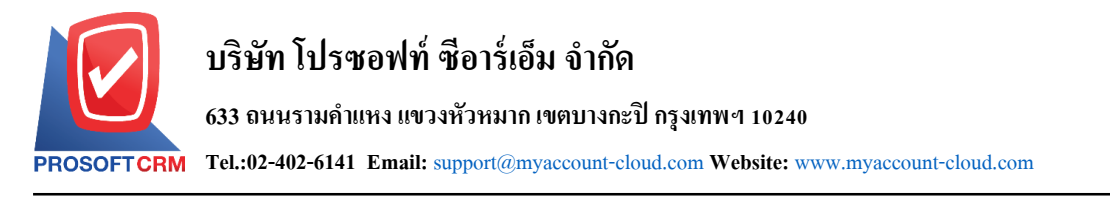

■ หักภาษี ณ ที่จ่าย คือ การออกเอกสารภาษีถูกหัก ณ ที่จ่าย – ภาษีหัก ณ ที่จ่าย ในรูปแบบ เอกสารหกั ณ ที่จ่ายเท่าน้นั

อื่นๆ คือการระบุหมายเหตุอื่นๆในการออกเอกสารภาษีถูกหกั ณ ที่จ่าย– ภาษีหกั ณ ที่จ่าย

 รายละเอียดการบันทึก คือการระบุรายละเอียดของภาษีถูกหัก ณ ที่จ่าย – ภาษีหัก ณ ที่จ่าย เช่น ประเภทภาษีหัก ณ ที่จ่าย, มาตรา, อัตราภาษี (%), จำนวนเงินที่จ่าย และจำนวนเงินหัก ณ ที่จ่าย

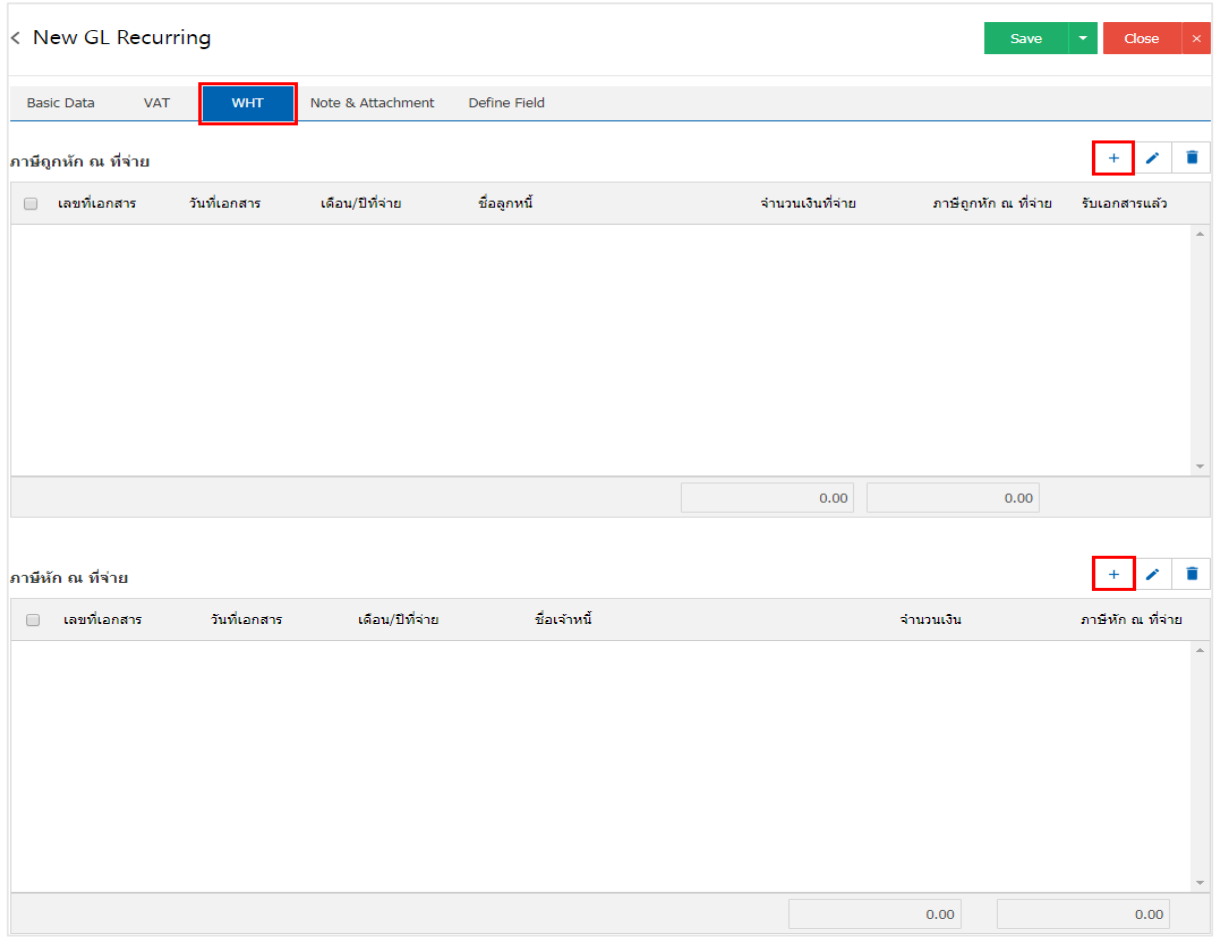

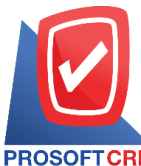

## **บริษัท โปรซอฟท์ ซีอาร์เอ็ม จ ากัด**

#### **633ถนนรามค าแหงแขวงหัวหมากเขตบางกะปิกรุงเทพฯ 10240**

**Tel.:02-402-6141 Email:** [support@myaccount-cloud.com](mailto:support@myaccount-cloud.com) **Website:** [www.myaccount-cloud.com](file:///E:/งาน/เอกสารทั้งหมด%20myAccount%20Cloud/เอกสารการติดตั้ง%20myAccount%20Cloud/www.myaccount-cloud.com)

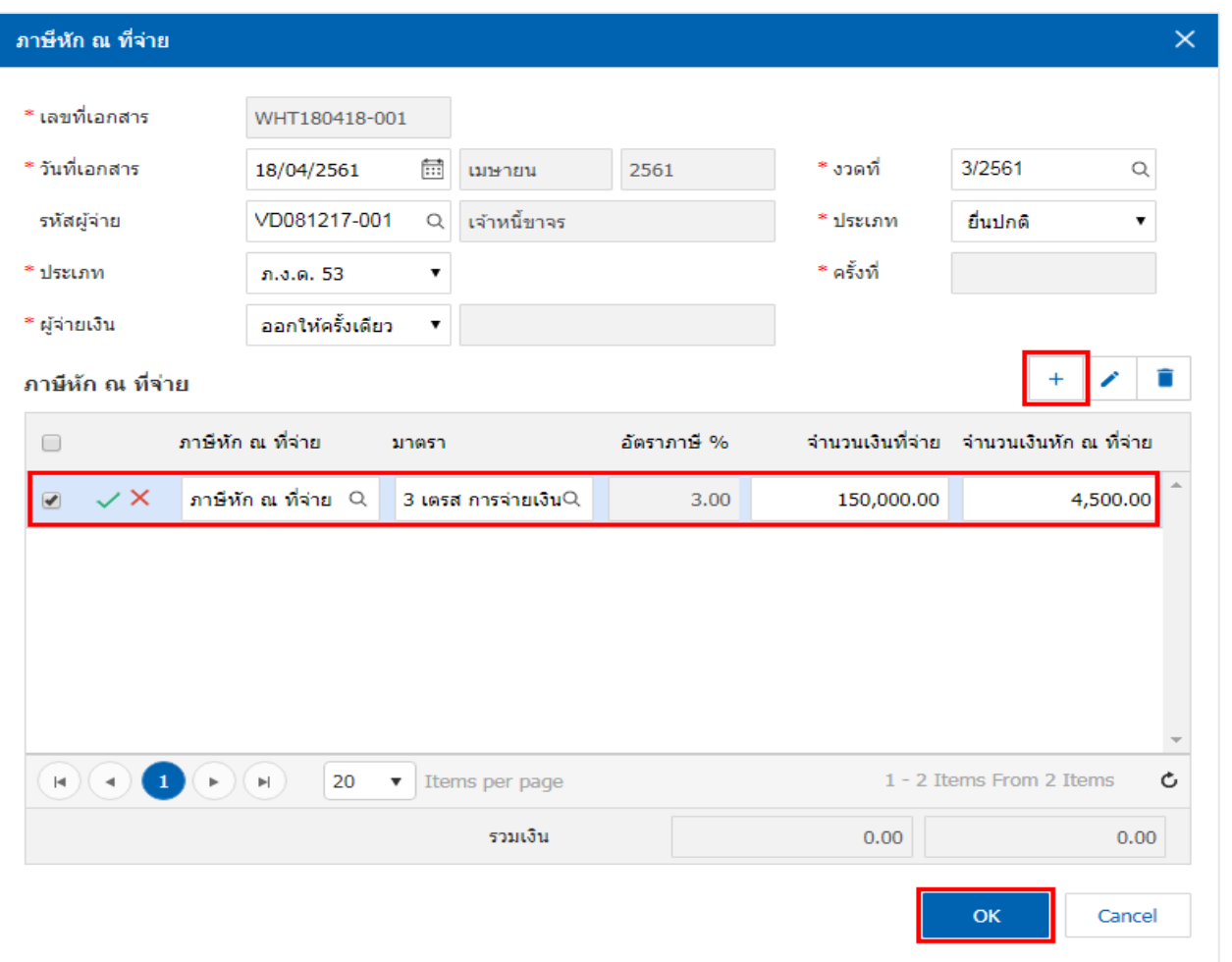

6. ใน Tab "Note & Attachment" คือการระบุหมายเหตุทา้ยบิล ผูใ้ช้สามารถระบุหมายเหตุต่างๆ ที่ตอ้งการ โดยกดปุ่ ม " + " > "ระบุรายละเอียดที่ต้องการ" > " ต้งัเป็นหมายเหตุที่แสดงในทา้ยฟอร์ม" ใช้ในกรณีที่หมาย ่ เหตุท้ายบิลมีมากกว่า 1 ขึ้นไป เพื่อนำมาแสดงในท้ายฟอร์ม > "✔" เพื่อเป็นการบันทึกข้อมูล ดังรูป

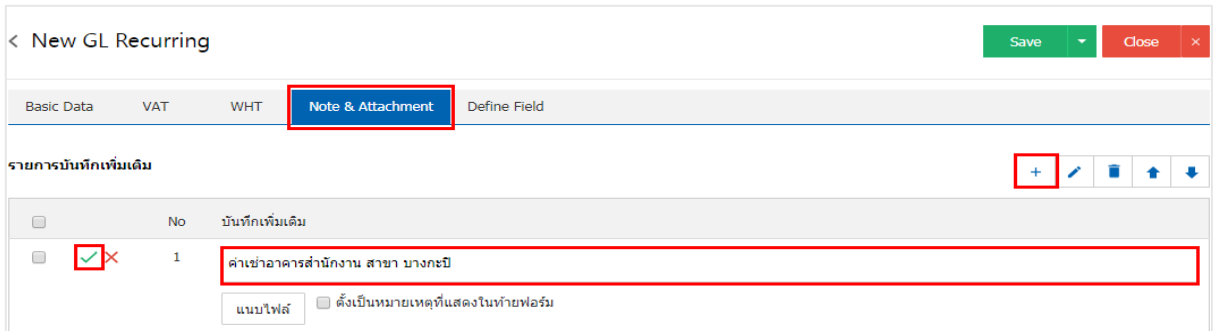

 $\ast$  หมายเหตุ : สัญลักษณ์ " ↑ " และ "  $\bullet$  " คือ การเลื่อนข้อความขึ้น หรือลงตามที่ผู้ใช้ต้องการ

\* หมายเหตุ : ในกรณีที่ผู้ใช้มีเอกสารอื่นๆ เพื่อนำมาอ้างอิงในเอกสารรายการรายวัน ผู้ใช้สามารถ "แนบไฟล์" เอกสารอื่นๆได้

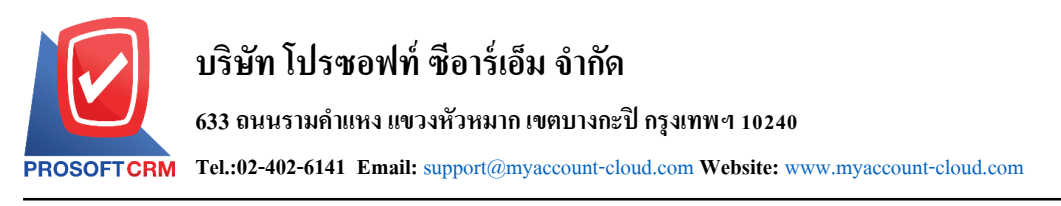

7. ใน Tab "Define Field" คือ การบันทึกข้อมูลที่ผู้ใช้ได้สร้างฟอร์มกรอกข้อมูลเพิ่มเติมขึ้นมาด้วยตนเอง ซึ่ง Define Field จะมีท้งัหมด 5รูปแบบ ไดแ้ก่

■ รูปแบบ Text Box คือ การแสดงข้อมูลรูปกล่องข้อความขนาดเล็ก ที่ผู้ใช้สามารถกรอกข้อมูลได้ใม่ จา กดัจา นวนตวัอกัษรและกรอกขอ้มูลไดเ้พียงบรรทดัเดียวเท่าน้นั

■ รูปแบบ Text Area คือ การแสดงข้อมูลรูปแบบกล่องข้อความขนาดใหญ่ ที่ผู้ใช้สามารถกรอก ขอ้มูลไดไ้ม่จา กดัจา นวนตวัอกัษรและกรอกข้อมูลได้หลายบรรทัด

■ รูปแบบ Dropdown คือ การแสดงข้อมูลรูปแบบตัวเลือก ที่ผู้ใช้สามารถกำหนดข้อมูลตัวเลือกใน เมนู "Setting" > "General" > "ENUM"

- รูปแบบ Date คือ การแสดงข้อมูลรูปแบบวัน เดือน ปี
- รูปแบบ Time คือ การแสดงข้อมูลรูปแบบเวลา

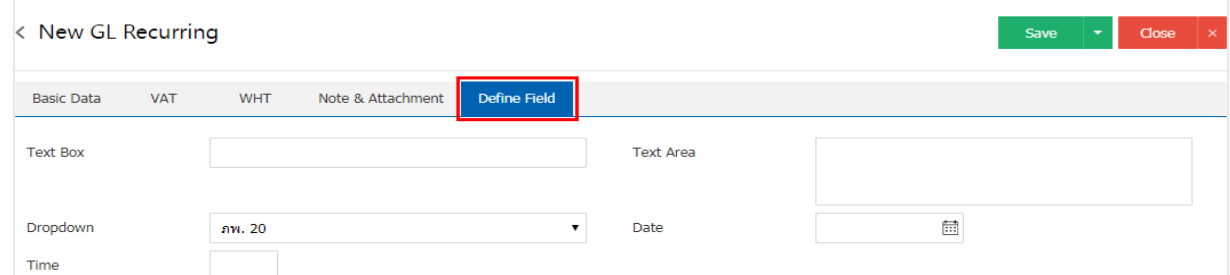

\* หมายเหตุ : Tab Define Field จะแสดงก็ต่อเมื่อมีการต้งัค่า Define Field เท่าน้นั

8. หลังจากผู้ใช้ตรวจสอบข้อมูลครบถ้วนแล้ว ให้กดปุ่ ม "Save" ทางด้านขวาบนของหน้าจอโปรแกรม เพื่อ ี่ เป็นการบันทึกข้อมูลเอกสารรายการรายวัน โดยการบันทึกข้อมูลสามารถแบ่งการบันทึกออกเป็น 4 รูปแบบ ดังนี้

■ Save คือการบันทึกเอกสารรายการรายวันปกติ พร้อมแสดงข้อมูลที่มีการบันทึกเรียบร้อยแล้ว

■ Save Draft คือการบันทึกแบบร่างเอกสาร เมื่อผู้ใช้บันทึกข้อมูลรายการายวันเรียบร้อยแล้ว ระบบ ำะแสดงหน้าจอการบันทึกเอกสารรายการายวันแบบร่างทันที

Bave & New คือการบันทึกพร้อมเปิดหน้าบันทึกข้อมูลเอกสารรายการายวันใหม่ เมื่อผู้ใช้บันทึก

ข้อมูลเอกสารรายการรายวันเรียบร้อยแล้ว ระบบจะแสดงหน้าจอการบันทึกข้อมูลเอกสารรายการรายวันใหม่ทันที

 Save & Closeคือการบันทึกพร้อมย้อนกลับไปหน้ารายการรายการรายวัน เมื่อผู้ใช้บันทึกข้อมูล ้เอกสารรายการเรียบร้อยแล้ว ระบบจะย้อนกลับแสดงหน้าจอรายการรายวันทั้งหมดทันที

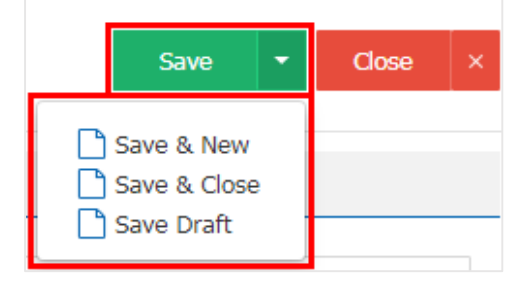